### B2B Technical Support Channel

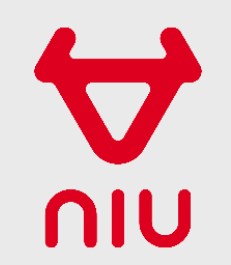

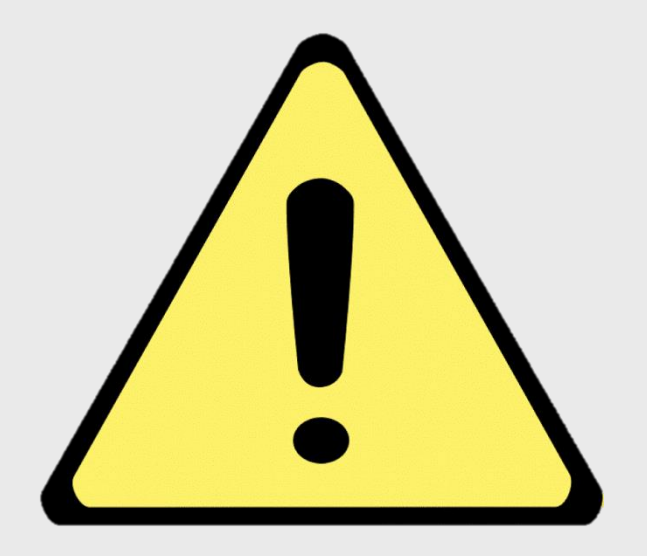

### This guide is for **NIU Dealers** only!

This contact information cannot be shared with or used by NIU end users!

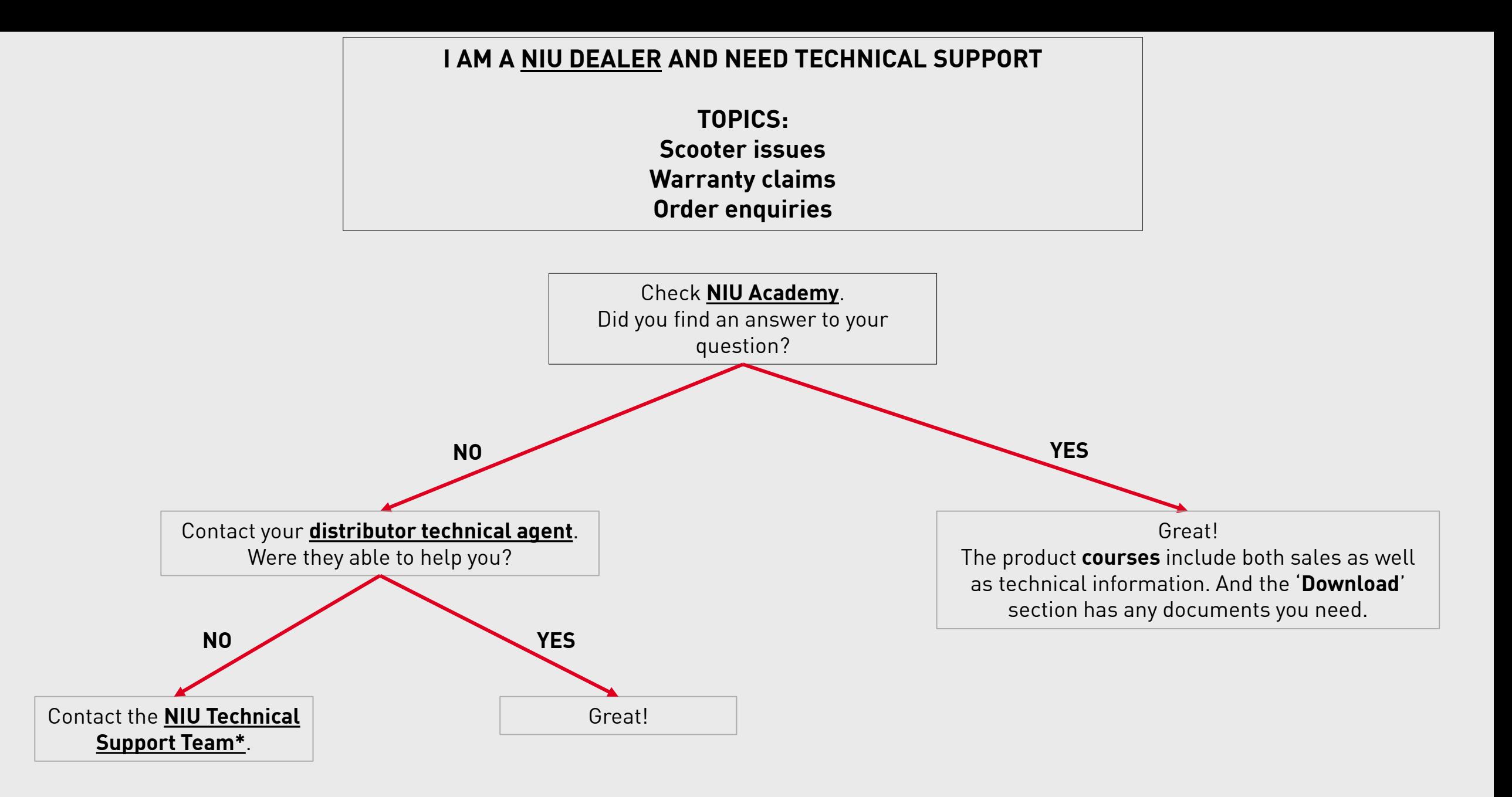

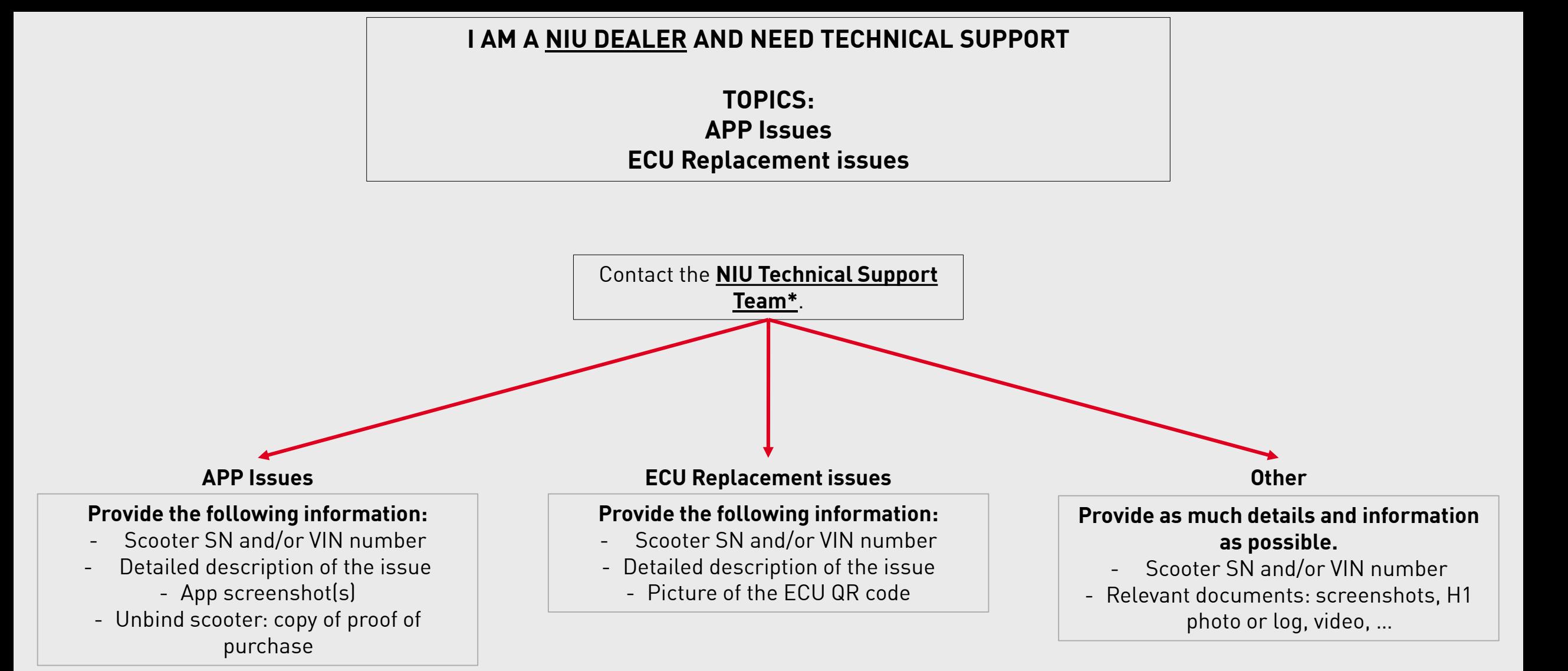

### NIU Technical Support Team

Contact the NIU Technical Support Team via:

### o[technical@niu.com](mailto:technical@niu.com)

The dedicated technical support email address to be used by NIU Dealers and distributors only. *This email is not to be used by NIU End users!*

### oThe [NIU Portal](https://niumobility.freshdesk.com/)

The online portal where you can log in to consult all your requests and their status. Login details can be requested to gain access. *The NIU Portal is not to be used by NIU End users!*

# NIU PORTAL

Log in with your account

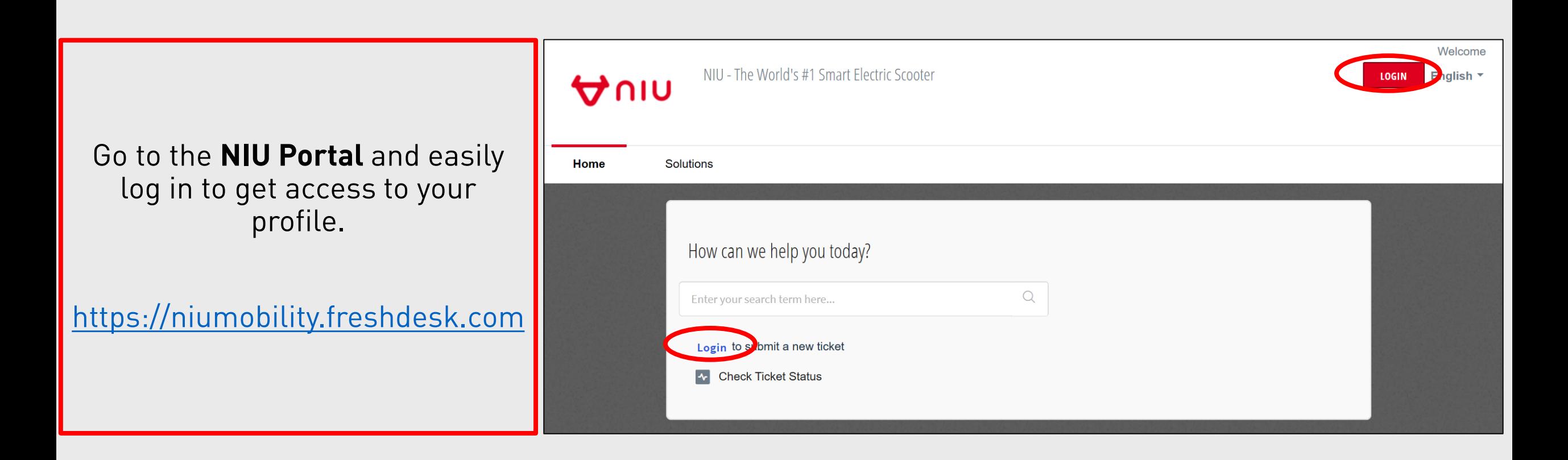

Every **email** sent from the **NIU Portal** or sent to [technical@niu.com](mailto:technical@niu.com) is automatically turned into a **ticket**.

#### **Don't have an account yet?**

Send an email to **technical** aniu.com to request access.

Mention your name, email and distributor company.

You will receive an activation email where you can select a password.

# NIU PORTAL

Create new tickets

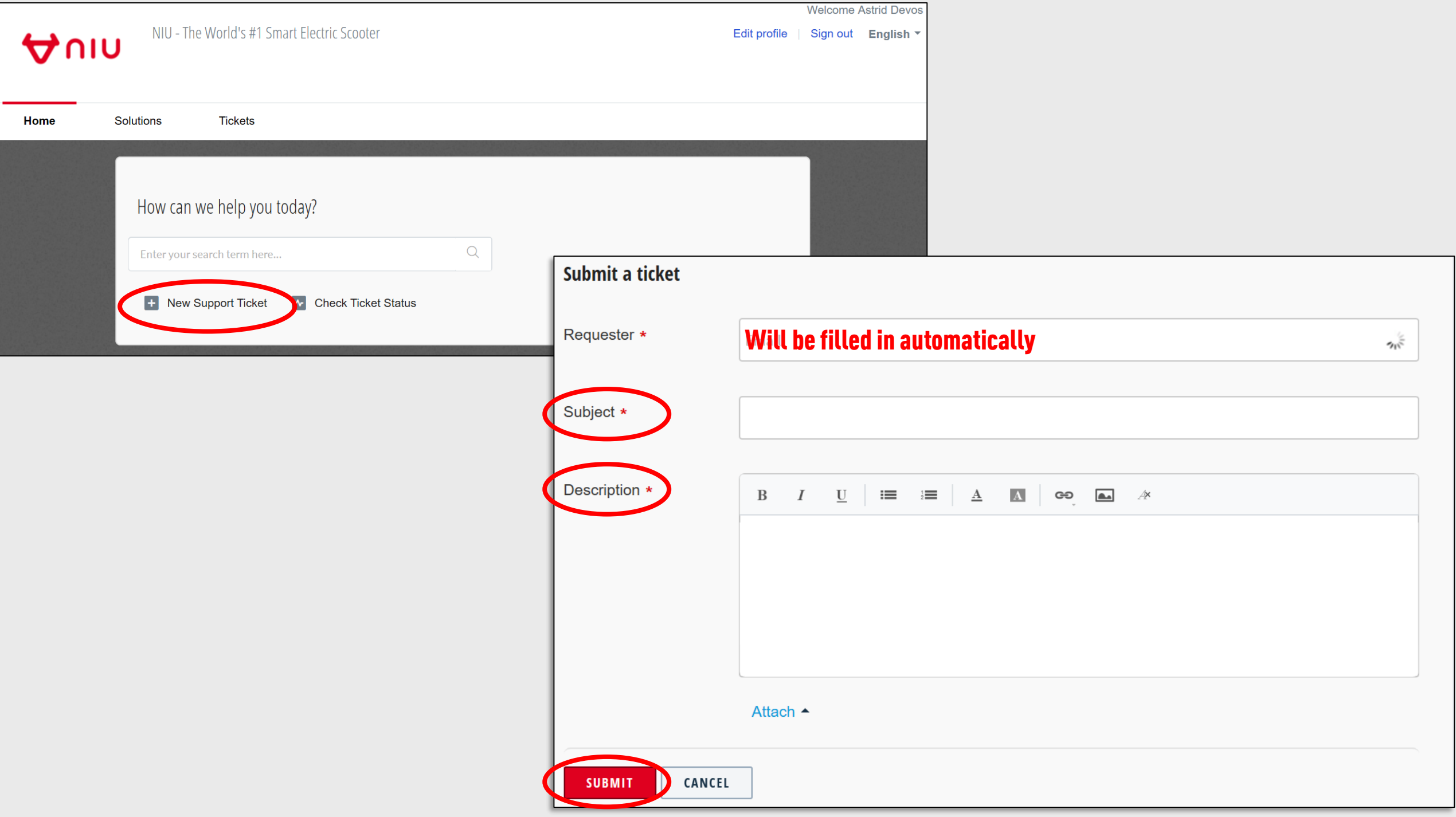

## NIU PORTAL

Consult and handle all your tickets

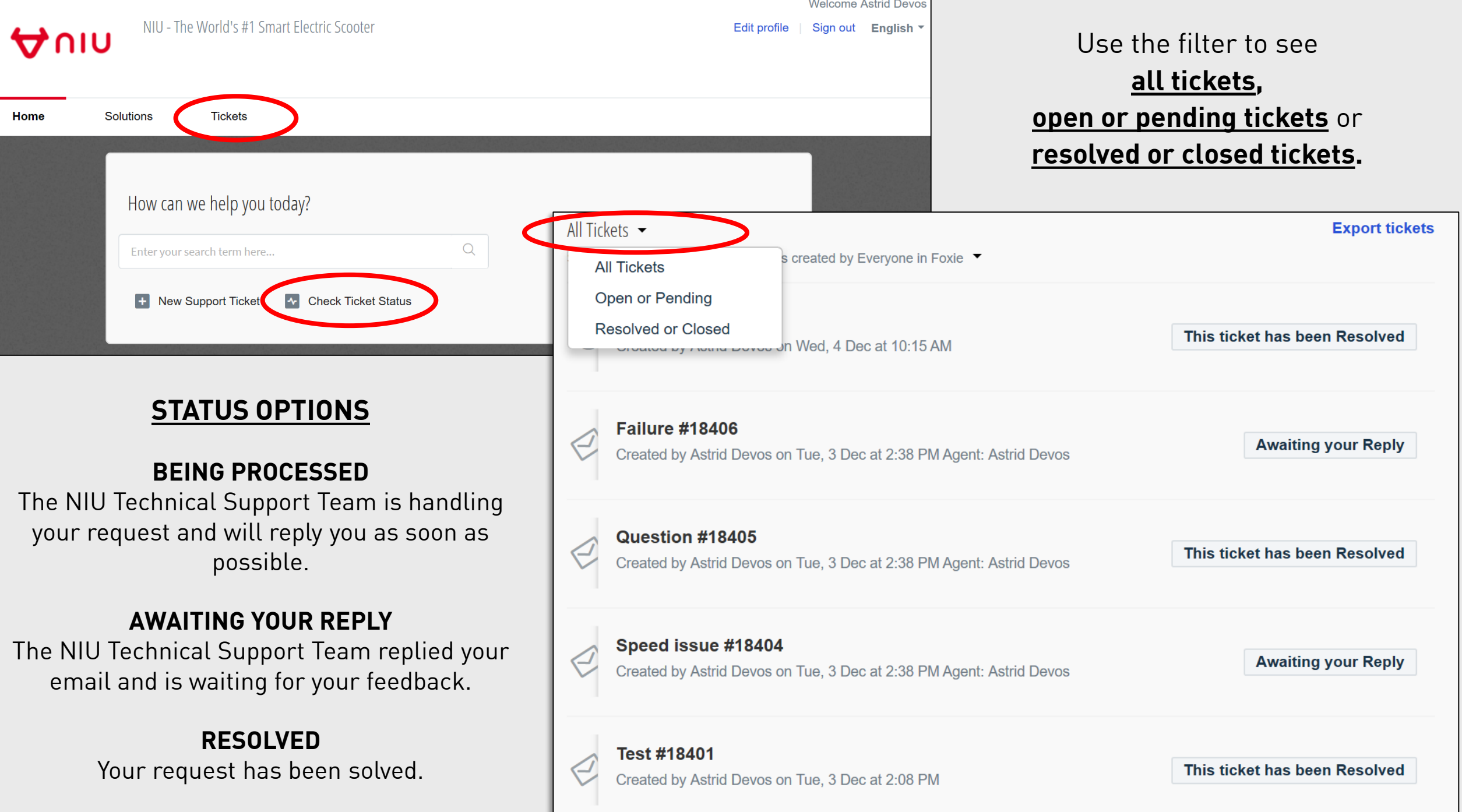

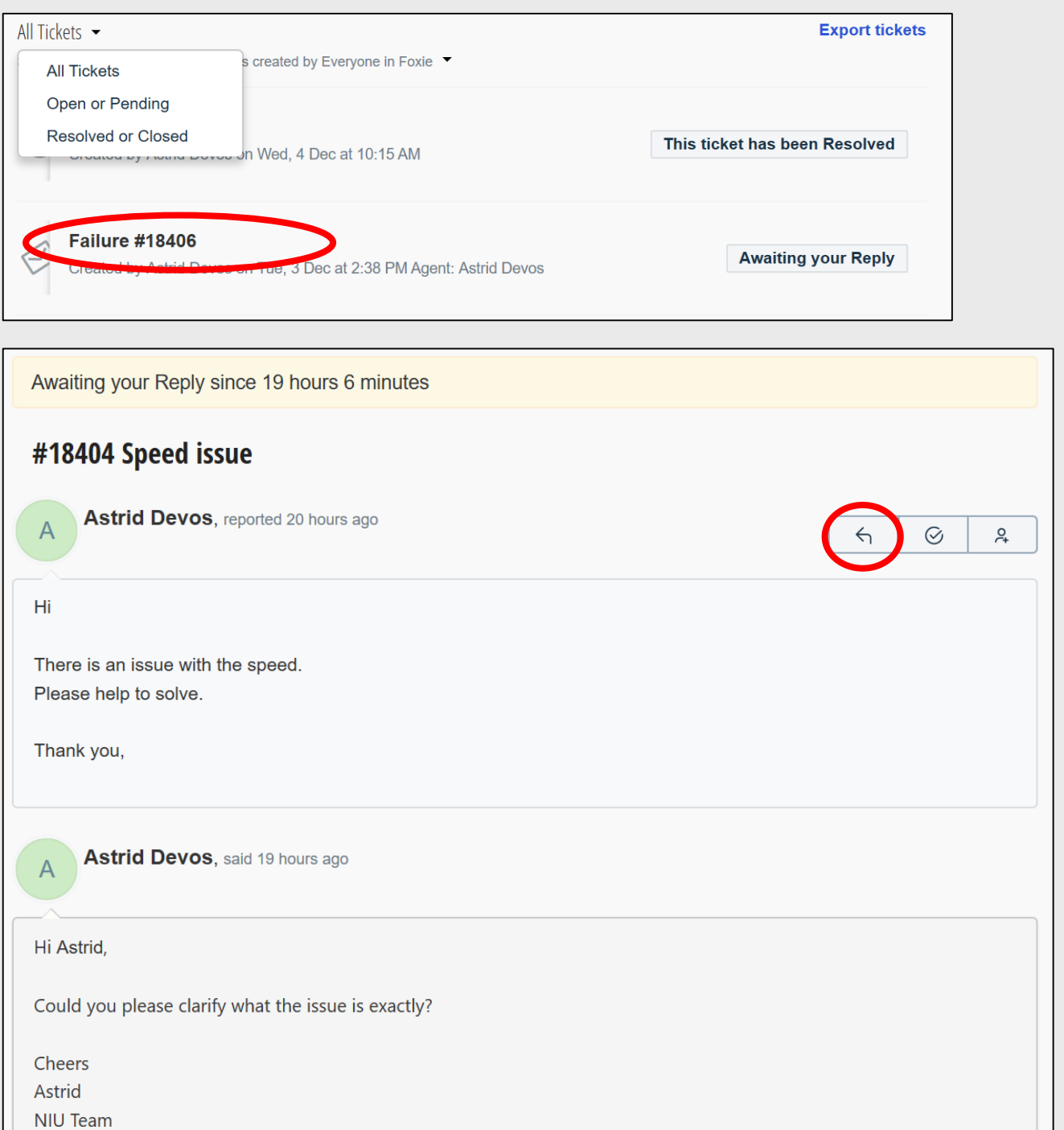

Reply a ticket by opening it.

Any ticket can be replied to at any time even if the status is 'Resolved'.

When you reply to a ticket, the status will automatically change to 'Being processed'.

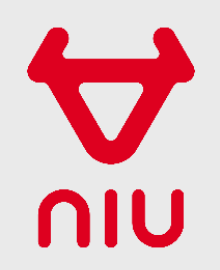